# CS193X: Web Programming Fundamentals

Spring 2017

Victoria Kirst (vrk@stanford.edu)

#### Schedule

#### **Today:**

- Fetch
	- JSON
	- Fetch in an class
- Querying REST APIs
	- Form submission

#### - **HW4 out!**

GitHub repo for today's lecture examples: <https://github.com/yayinternet/lecture17> / [live](https://yayinternet.github.io/lecture17/)

#### Loading data from files

### Loading data from a file

What if you had a list of URLs in a text file that you wanted to load as images in your web page?

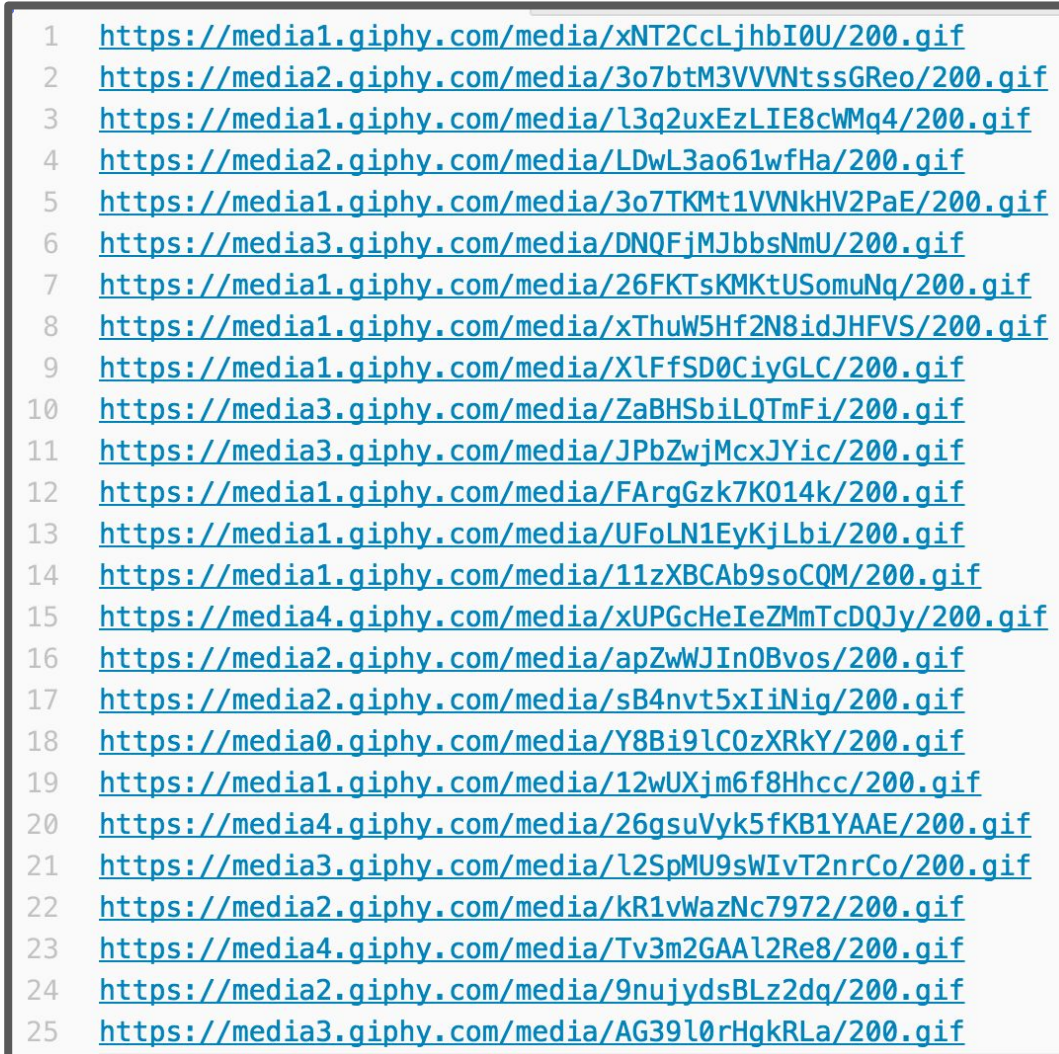

#### Fetch API

#### Fetch API

[fetch\(\)](https://developer.mozilla.org/en-US/docs/Web/API/Fetch_API): Function to load resources in JavaScript

fetch(*pathToResource*)

.then(*onResponse*)

.then(*onResourceReady*);

*onResponse*:

• Return **[response.text\(\)](https://developer.mozilla.org/en-US/docs/Web/API/Body/text)** from this function to get the resource as a string in *onResourceReady*

#### *onResourceReady*:

• Gets the resource as a parameter when it's ready

#### Fetch API

```
function onTextReady(text) {
   // do something with text
}
```

```
function onResponse(response) {
   return response.text();
}
```

```
fetch('images.txt')
     .then(onResponse)
     .then(onTextReady);
```
#### Completed example

```
function onTextReady(text) {
  const urls = text.split('\n');
   for (const url of urls) {
     const image = document.createElement('img');
    image.src = url; document.body.append(image);
 }
}
function onResponse(response) {
   return response.text();
}
fetch('images.txt')
     .then(onResponse)
```

```
 .then(onTextReady);
```
#### Completed example

```
function onTextReady(text) {
  const urls = text.split('\n');
   for (const url of urls) {
    const image = new Image();
    image.src = url; document.body.append(image);
 }
}
function onResponse(response) {
   return response.text();
}
fetch('images.txt')
     .then(onResponse)
     .then(onTextReady);
                                      Live example / 
                                      GitHub
```
# fetch() limitations

- You cannot fetch a resource that is hosted on file://
	- You must serve your resource over HTTP / HTTPS

#### Serve over HTTP

We can run a program to serve our local files over HTTP:

\$ python -m SimpleHTTPServer Serving HTTP on 0.0.0.0 port 8000 ...

This now starts up a **server** that can load the files in the current directory over HTTP.

- We can access this server by navigating to: <http://localhost:8000/>

# Note: Fetch Polyfill

Fetch is supported on [all major browsers,](http://caniuse.com/#search=fetch) though Safari added support only within the last couple of months

- If you need to support older browsers, add a [Fetch](https://github.com/github/fetch/blob/master/fetch.js) [Polyfill](https://github.com/github/fetch/blob/master/fetch.js) the way we did with [Pointer Events](https://github.com/jquery/PEP)
- (We've done this for you in HW4 starter code)

#### **JSON**

### JavaScript Object Notation

**JSON**: Stands for **J**ava**S**cript **O**bject **N**otation

- Created by Douglas Crockford
- Defines a way of **serializing** JavaScript objects
	- **to serialize**: to turn an object into a string that can be deserialized
	- **to deserialize**: to turn a serialized string into an object

# JSON.stringify()

We can use the JSON.stringify() function to seralize a JavaScript object:

```
const bear = \{ name: 'Ice Bear',
   hobbies: ['knitting', 'cooking', 'dancing']
};
```
const serializedBear = JSON.stringify(bear); console.log(serializedBear);

#### [CodePen](https://codepen.io/bee-arcade/pen/0e07c135fb367b169c8a5ae84dc504e9?editors=1111)

### JSON.parse()

We can use the JSON.parse() function to deseralize a JavaScript object:

const bearString = '{"name":"Ice Bear","hobbies":["knitting","cooking","danci ng"]}';

const bear = JSON.parse(bearString); console.log(bear);

#### [CodePen](https://codepen.io/bee-arcade/pen/edebe703d104548ae623a0bb854f441f?editors=1111)

### Fetch API and JSON

The Fetch API also has built-in support for JSON:

```
function onJsonReady(json) {
   console.log(json);
}<br>}
```

```
function onResponse(response) {
   return response.json();
}
```
fetch('images.json') .then(onResponse) .then(onJsonReady); Return response.json() instead of response.text() and Fetch will essentially call JSON.parse() on the response string.

#### Why JSON?

Let's say we had a file that contained a list of albums.

Each album has:

- Title
- Year
- URL to album image

We want to display each album in chronological order.

#### Text file?

We could create a text file formatted consistently in some format that we make up ourselves, e.g.:

```
The Emancipation Of Mimi
2005
https://i.scdn.co/image/dca82bd9c1ccae90b09972027a408068f7a4d700
Daydream
1995
https://i.scdn.co/image/0638f0ddf70003cb94b43aa5e4004d85da94f99c
E=MC<sup>2</sup>2008
https://i.scdn.co/image/bca35d49f6033324d2518656531c9a89135c0ea3
Mariah Carey
1990
https://i.scdn.co/image/82f13700dfa78fa877a8cdecd725ad552c9a9653
```
# Text file processing

}

}

...

We would have to write all this custom file processing code:

- Must convert numbers from strings
- If you ever add another attribute to the album, we'd have to change our array indices

```
function onTextReady(text) {
  const lines = text.split('\n\n');
  const albums = [];
  for (let i = 0; i < lines.length; i++) {
    const infoText = lines[i];const infoStrings = infoText.split('n');
    const name = infoString[0];const year = infoString[1];const url = infoStrings[2];
     albums.push({
       name: name,
       year: parseInt(year),
       url: url
    });
```
[Live example](https://yayinternet.github.io/lecture17/albums/fetch-text.html) / **[GitHub](https://github.com/yayinternet/lecture17/blob/master/albums/fetch-text.js)** 

### JSON file

It'd be much more convenient to store the file in JSON format:

```
{
   "albums": [
 {
       "name": "The Emancipation Of Mimi",
       "year": 2005,
       "url": 
"https://i.scdn.co/image/dca82bd9c1ccae90b09972027a408068f7a4d700
"
     },
 {
       "name": "Daydream",
       "year": 1995,
       "url": 
"https://i.scdn.co/image/0638f0ddf70003cb94b43aa5e4004d85da94f99c
"
     },
\mathcal{L}
```
# JSON processing

Since we're using JSON, we don't have to manually convert the response strings to a JavaScript object:

- JavaScript has built-in support to convert a JSON string into a JavaScript object.

```
function onJsonReady(json) {
   const albums = json.albums;
   ...
}
```

```
Live example / 
GitHub
```
#### Fetch in a class

### Discography page

Let's write a web page that lists the Mariah Carey albums stored in [albums.json](https://yayinternet.github.io/lecture17/oo-albums/albums.json) and lets us sort the albums: ([demo](https://codepen.io/bee-arcade/live/1169a5760153ee5f6877a8b6f7c30521))

#### **Mariah Carey's albums**

By year, descending | By year, ascending By title, alphabetical

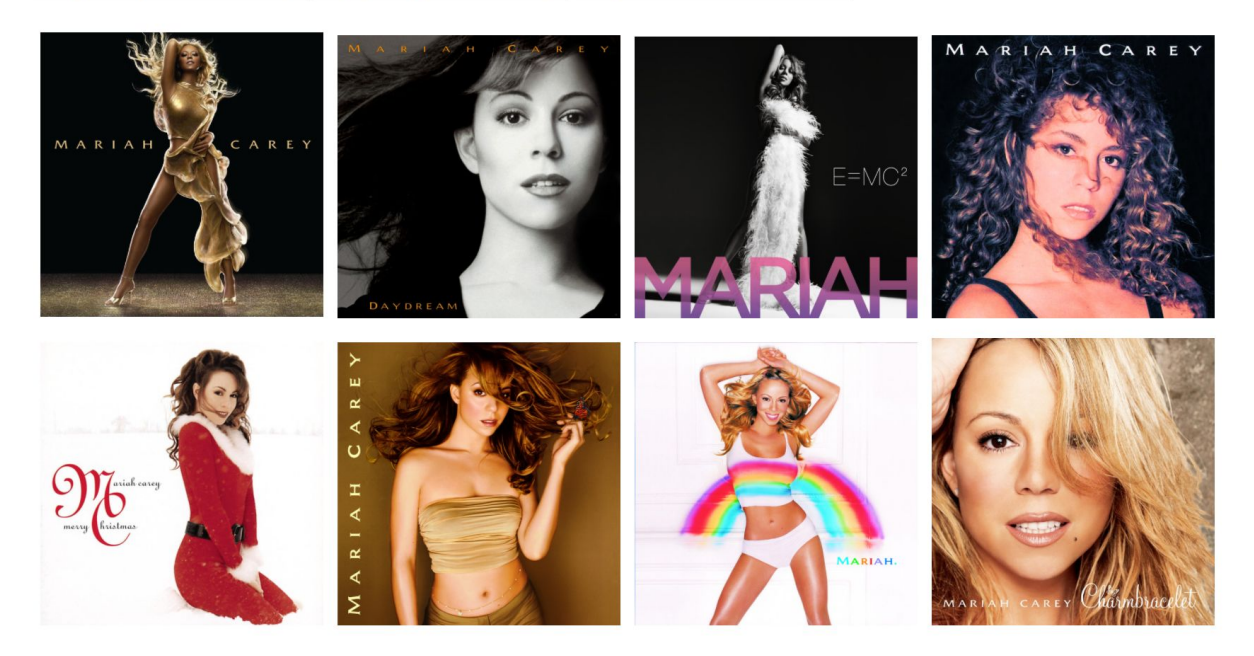

#### Class diagram

The class diagram is going to look something like this:

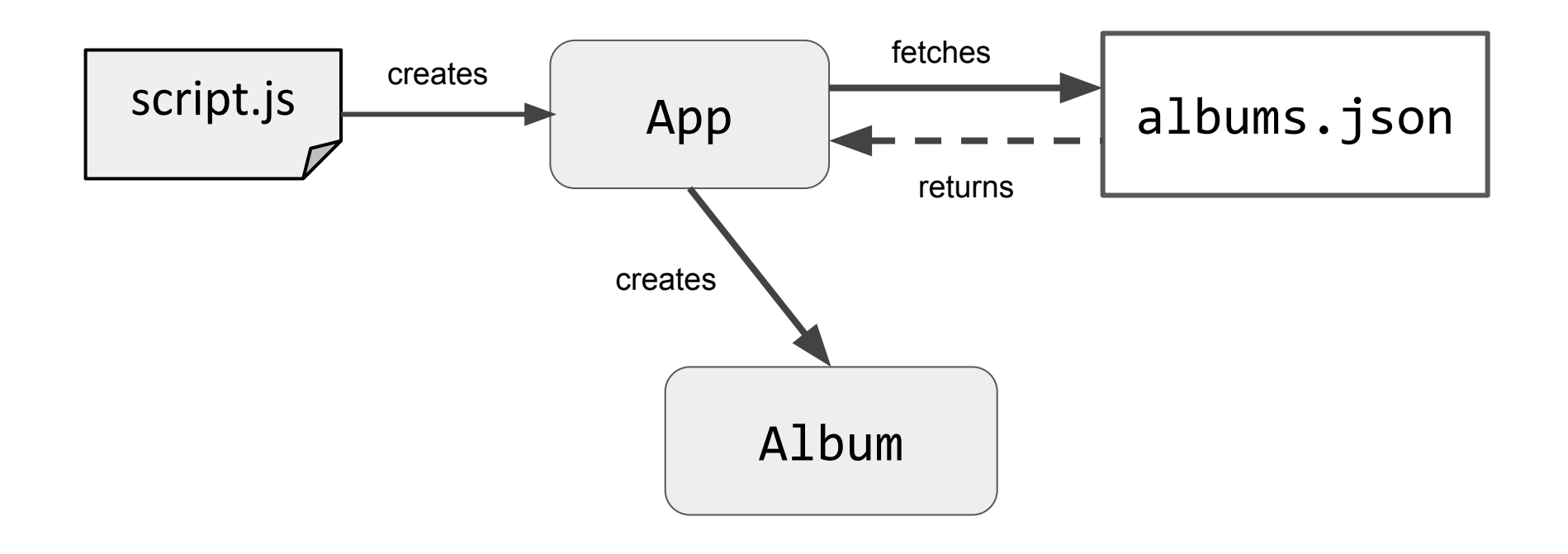

# Album fetch()

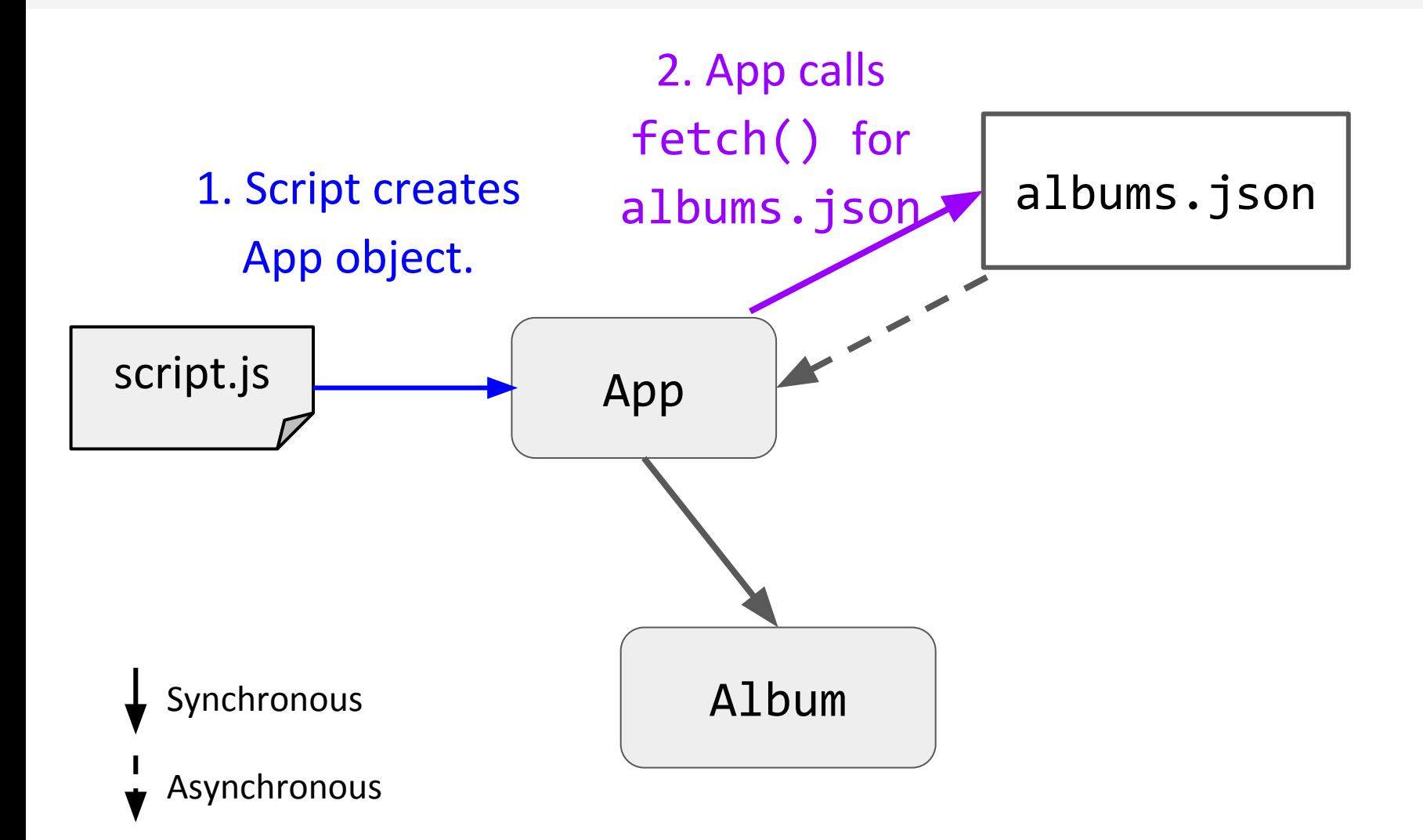

## Album fetch()

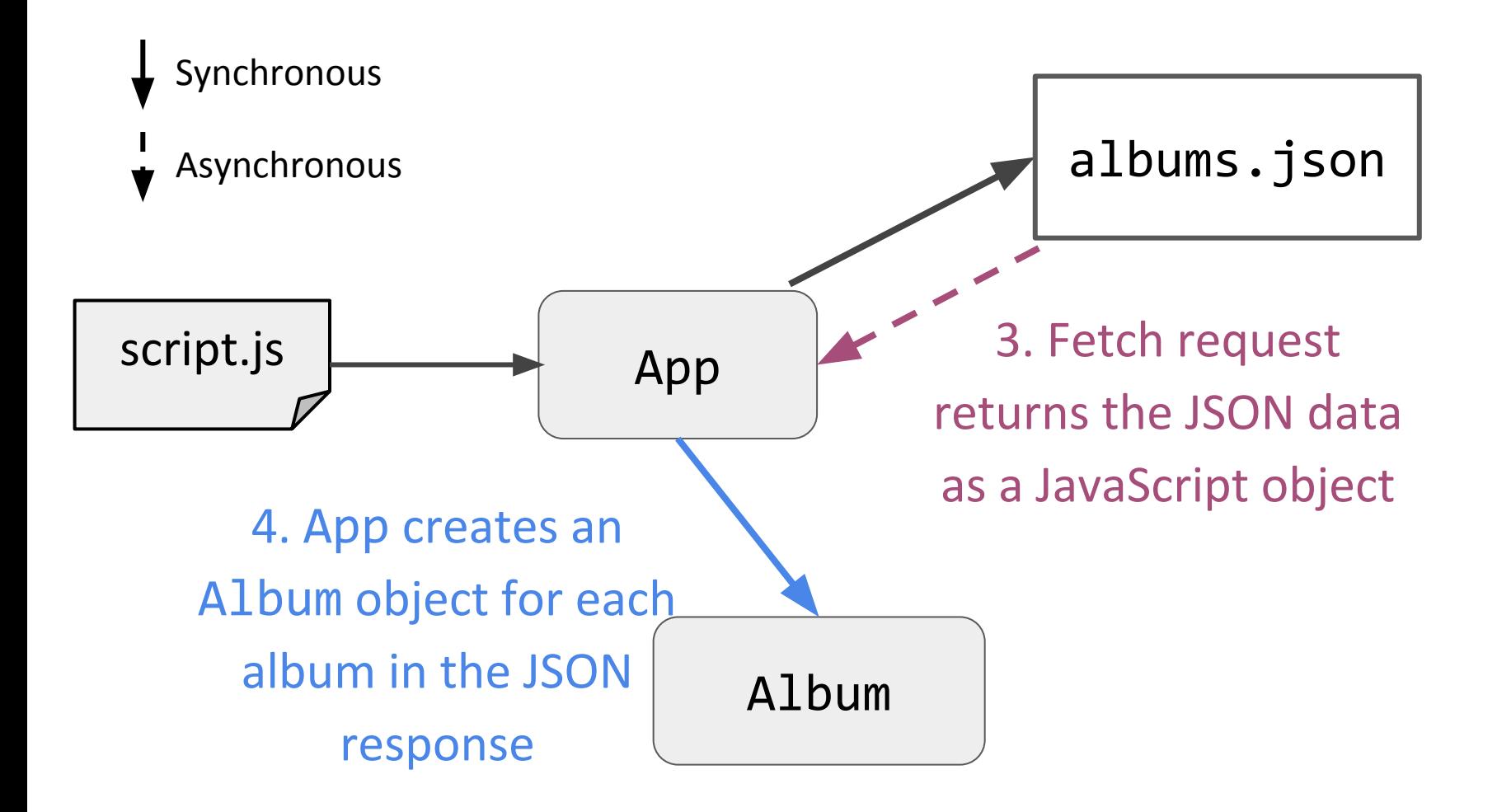

## Discography page

#### **Q: How do we begin to implement this??**

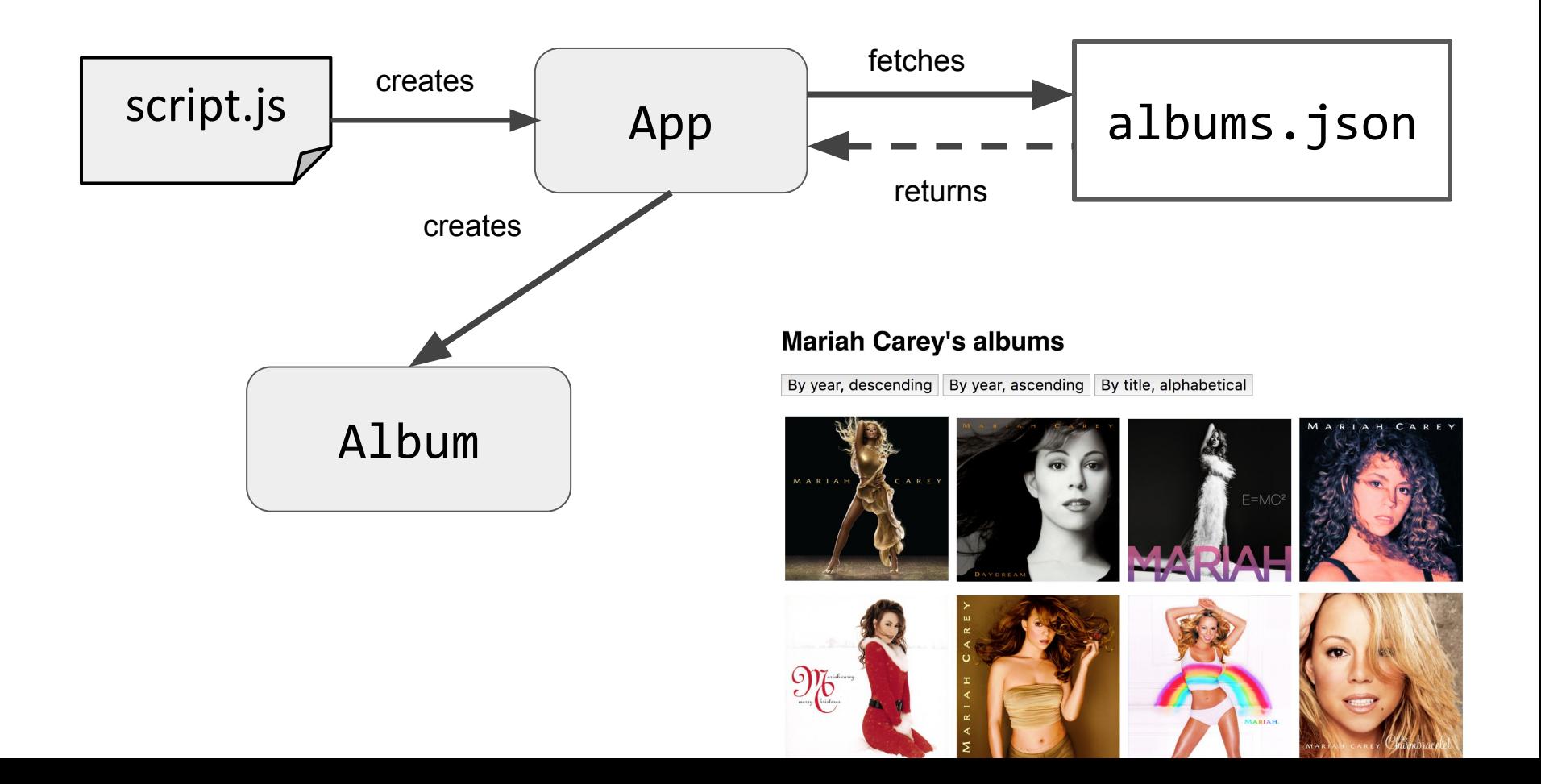

### Getting started

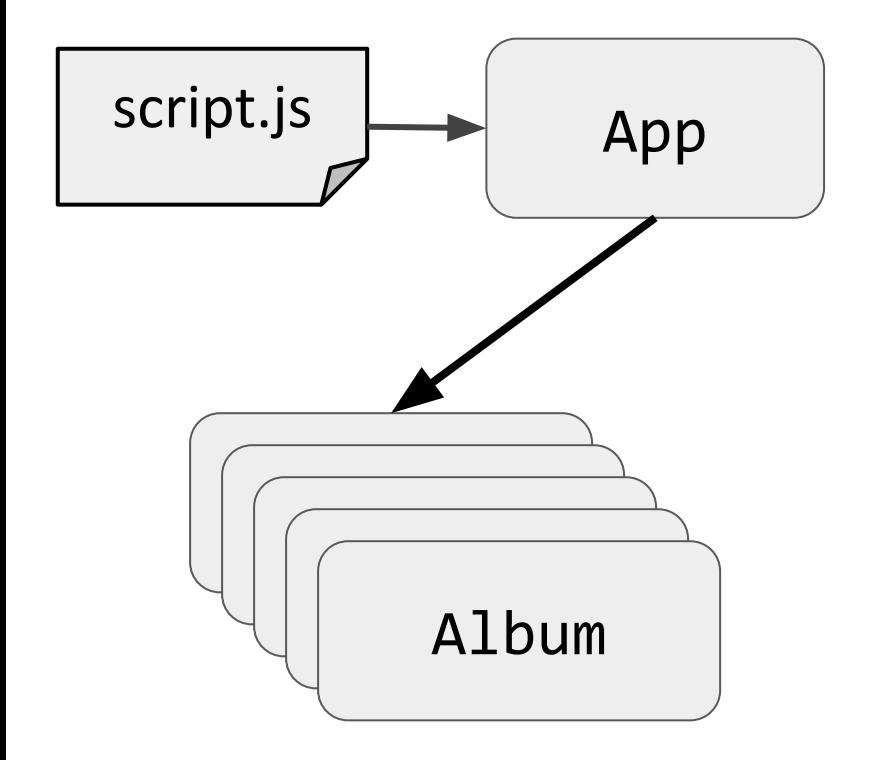

#### **Suggestion:**

#### **Implement the Album class first!**

- The App class will have to use the Album class, meaning it is dependent on the Album class.
- The Album class doesn't have any dependencies, so let's create that first.

#### Milestone 1: Album

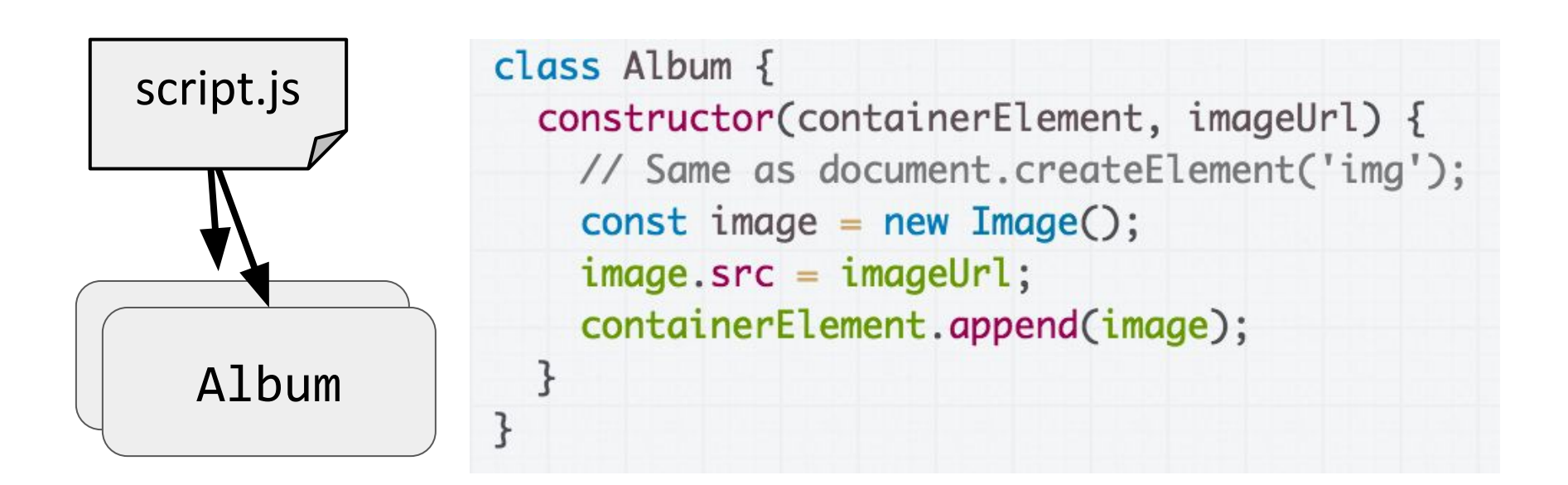

For your first step, just implement the Album class: ignore App/fetch()/etc for now.

#### Milestone 1: Album

Modify script.js to create two Albums.

```
const albumContainer = document.querySelector('#album-container');
const album1 = new Album(
  albumContainer,
  'https://i.scdn.co/image/dca82bd9c1ccae90b09972027a408068f7a4d700');
const album2 = new Album(
  albumContainer,
  'https://i.scdn.co/image/0638f0ddf70003cb94b43aa5e4004d85da94f99c');
```
#### Milestone 1: Album

Milestone 1: [CodePen](https://codepen.io/bee-arcade/pen/d7156c2c1196973cadc6422812325ac3?editors=0010) / [page](https://s.codepen.io/bee-arcade/debug/d7156c2c1196973cadc6422812325ac3)

#### **Mariah Carey's albums**

By year, descending | By year, ascending |

By title, alphabetical

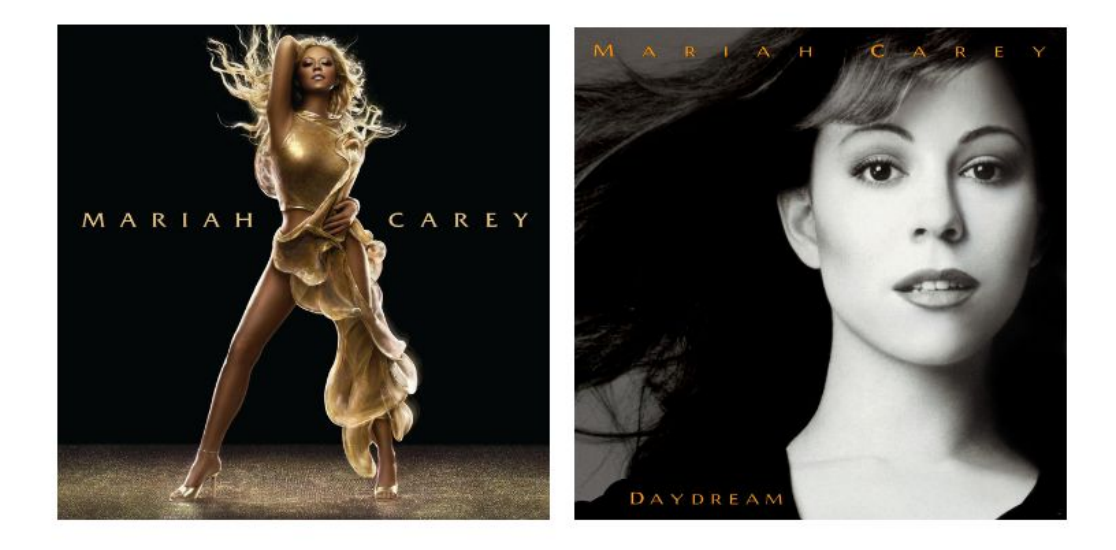

### Milestone 2: Print album info

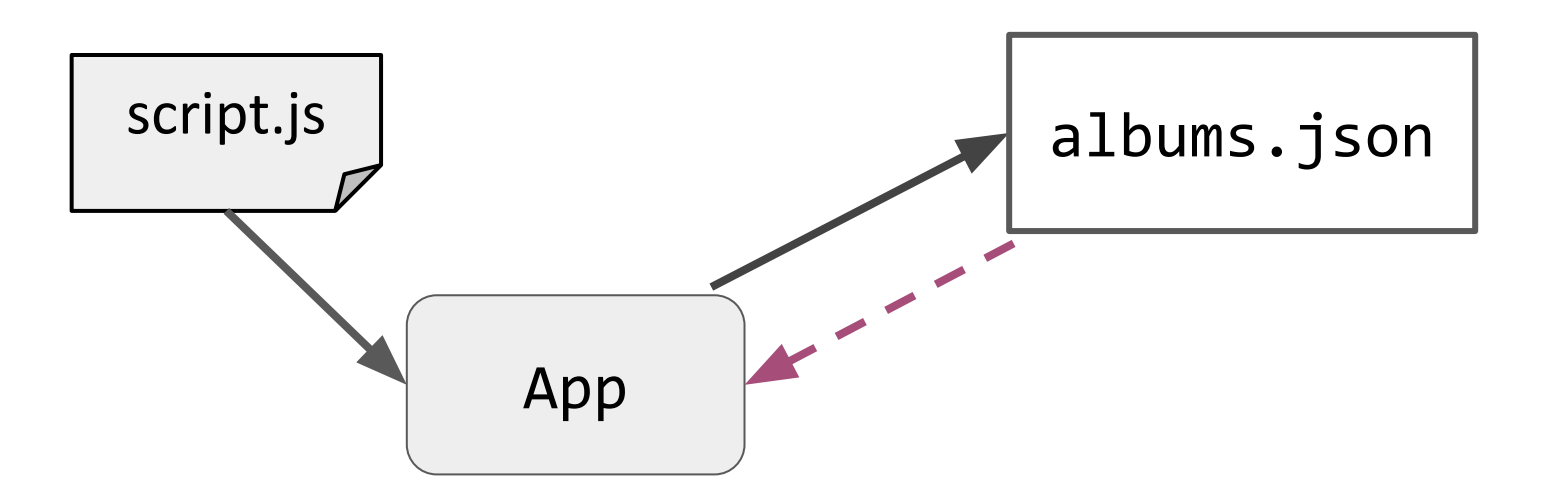

#### **Suggestion: Implement the fetch() next!**

- The App class is going to fetch data from albums.json, then it will create Albums based on that data.
- Let's implement fetch() first and make sure it works by printing out the results to the console.

Create a method loadAlbums() that calls fetch() like we did in the previous examples.

(Note: We don't have to define a constructor if we don't want to do in the constructor.)

class App {  $loadAlbumS()$  { fetch(JSON\_PATH) .then(this.\_onResponse) .then(this.\_onJsonReady);  $\mathcal{F}$ 

\_onJsonReady(json) {  $const$  albums =  $json.albums$ ; // Let's print the albums fetched. for (const album of albums) { console.log(album); }

\_onResponse(response) { return response.json();

}

### Milestone 2: Print album info

Modify script.js to create an App and call its loadAlbums() method.

> // script.js  $const$  app = new App $()$ ; app.loadAlbums();

### Milestone 2: Print album info

#### Milestone 2: [CodePen](https://codepen.io/bee-arcade/pen/c6760ac74e0859f3038c06dc62f115cf?editors=0011) / [page](https://s.codepen.io/bee-arcade/debug/c6760ac74e0859f3038c06dc62f115cf)

```
Console
                                                                         Clear
Object \{name: "Rainbow",
  url: "https://i.scdn.co/image/a666bcba51a0073ce34d7ad24703f4c45b374eff",
  year: 1999
ł
Object \{name: "Charmbracelet",
  url: "https://i.scdn.co/image/c642f1ac7861c85133a0d4bc80a1ebefcad969a7",
  year: 2002
}
Object \{name: "Memoirs Of An Imperfect Angel",
  url: "https://i.scdn.co/image/c15ee84ece3ff03856ce0ec8112e7597b6c9d072",
  vear: 2009
```
## Milestone 3: Create Albums

#### **Now let's connect App and Album:**

- The App class is supposed to create Albums based on the data fetched from the JSON file.
- Since Album and fetch() are working separately, now let's try making them work together.

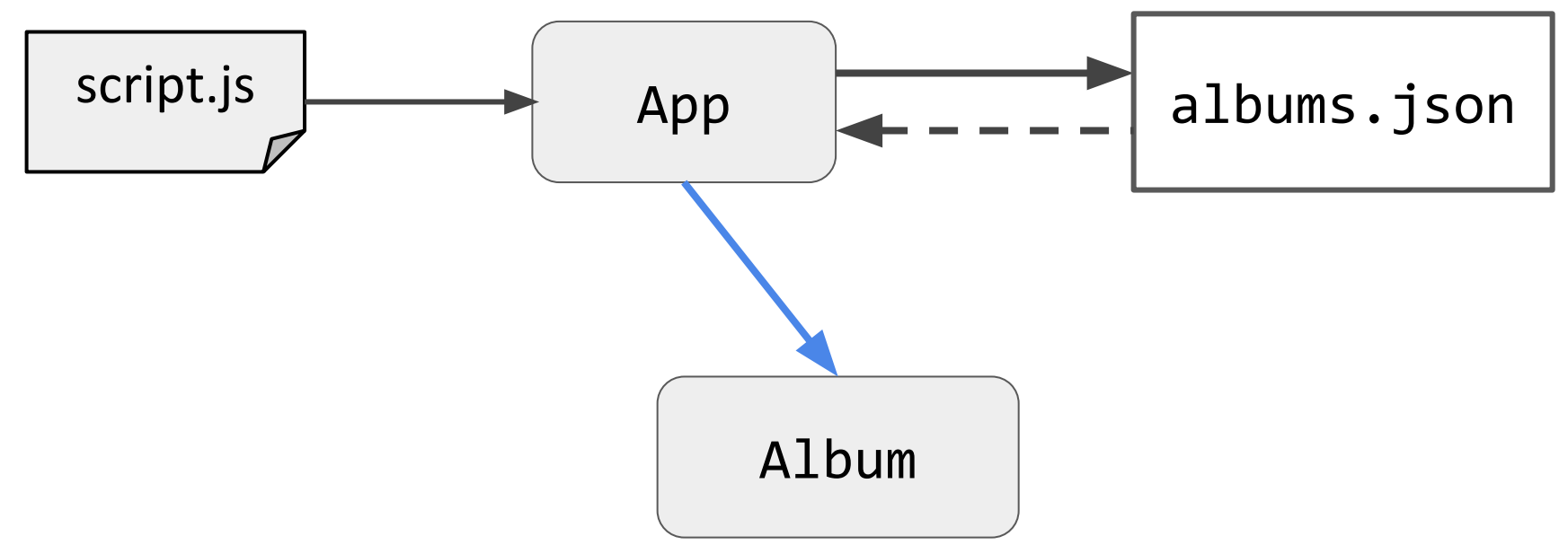

```
class App \{loadAlbums() {
    fetch(JSON_PATH)
        .then(this._onResponse)
        .then(this._onJsonReady);
  }
  _onJsonReady(json) {
    const albums = json.albums;
    // Let's print the albums fetched.
    for (const album of albums) {
      console.log(album);
    }
  }
  _onResponse(response) {
    return response.json();
```
 $\mathcal{E}$ 

}

```
class App \{loadAlbums() {fetch(JSON_PATH)
        .then(this._onResponse)
        .then(this._onJsonReady);
  }
  _onJsonReady(json) {
    const albums = json.albums;const albumContainer = document.querySelector('#album-container');
    for (const info of albums) {
      const album = new Album(albumContainer, info.url);
    }
  \mathbf{B}_onResponse(response) {
    return response.json();
  }
```
### Milestone 3: Create albums

Milestone 3: [CodePen](https://codepen.io/bee-arcade/pen/ff93758ecd58fabc4b74979b79f6dace?editors=0011) / [page](https://s.codepen.io/bee-arcade/debug/ff93758ecd58fabc4b74979b79f6dace)

#### **Mariah Carey's albums**

By year, descending | By year, ascending | By title, alphabetical

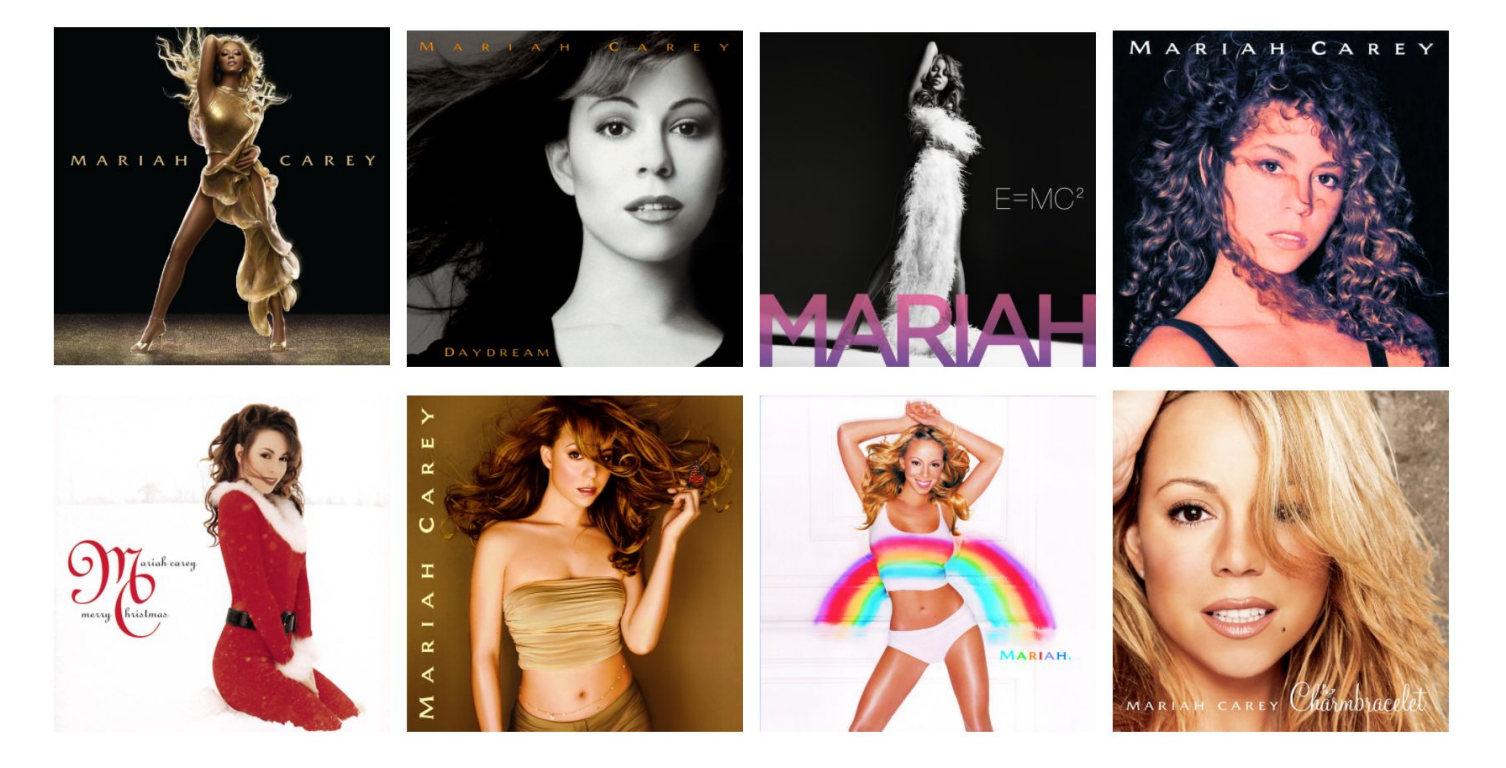

## Milestone 4: Sort by year, asc

**Let's now implement the Sort by Year, Ascending:**

- On button click:
	- Print to console
	- Unrender albums
	- Sort albums data
	- Rereunder albums

## **Mariah Carey's albums**

By year, descending

By year, ascending

By title, alphabetical

### Milestone 4: Sort by year, asc

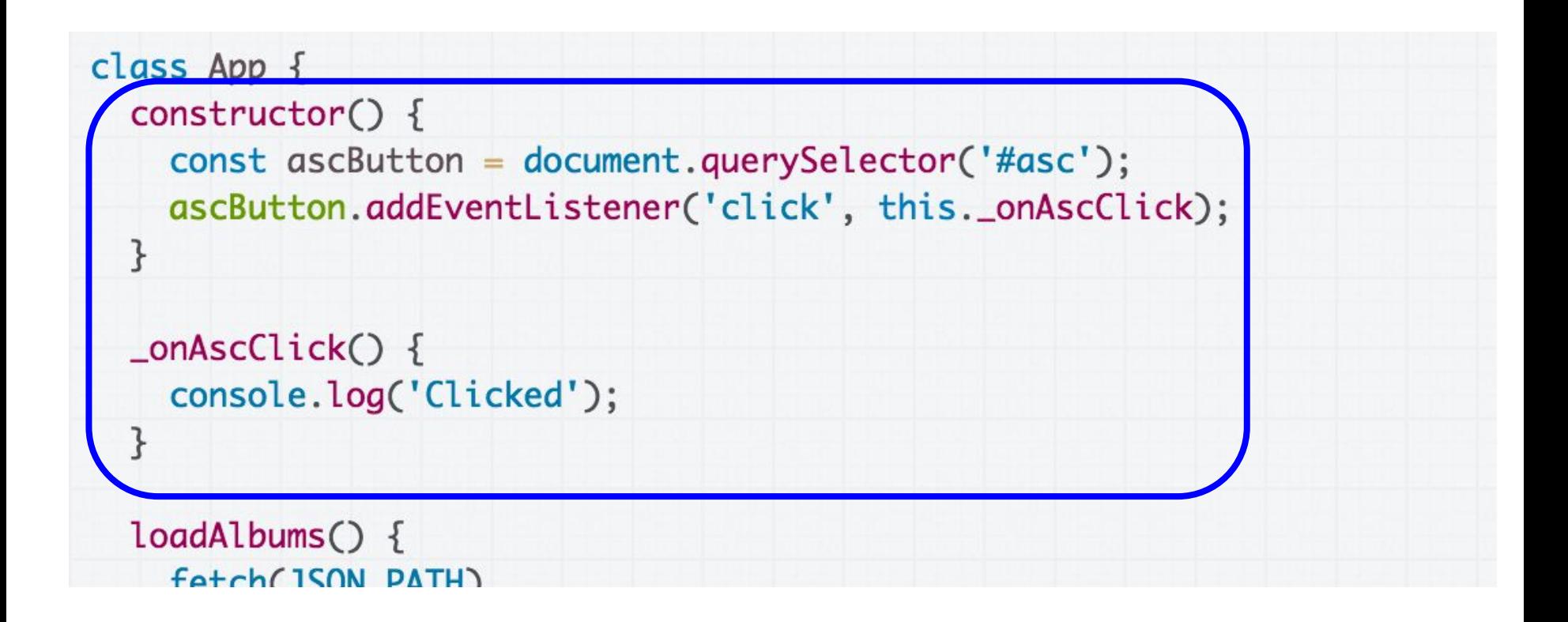

Start with adding an event handler and log to make sure it works: [CodePen](https://codepen.io/bee-arcade/pen/537708a9ce65d1d97166ac7d39321340?editors=0011)

Now we want to:

- Unrender the albums

```
class App \{construction() \{const ascButton = document.querySelector('#as
    ascButton.addEventListener('click', this._on/
  }
  _onAscClick() {
    console.log('Clicked');
  }
  loadAlbums() {
    fetch(JSON_PATH)
        .then(this._onResponse)
        .then(this._onJsonReady);
 \overline{\mathbf{r}}_onJsonReady(json) {
    const albums = json.albums;const albumContainer = document.querySelector
    for (const info of albums) \{const album = new Album(albumContainer, int
    }
  }
```
Now we want to:

- Unrender the albums [\(CodePen](https://codepen.io/bee-arcade/pen/fa6237764d5dc5856523e45366036d5b?editors=0011))

```
class App \{construction() {
    const ascButton = document.querySelector('#asc
    ascButton.addEventListener('click', this._onAs
 }
 _onAscClick() {
    const albumContainer = document.querySelector(
    albumContainer.innerHTML = '';
  ł
  loadAlbumS() {
    fetch(JSON_PATH)
        .then(this._onResponse)
        .then(this._onJsonReady);
  }
  _onJsonReady(json) {
    const albums = json.albums;const albumContainer = document.querySelector(
```
for (const info of albums) {

}

}

 $const$  album = new Album(albumContainer, info

Now we want to:

- Sort the albums data

Meaning we need the json.albums from the fetch request available in the onClick

}

}

```
class App \{construction() {
    const ascButton = document.querySelector('#asc
    ascButton.addEventListener('click', this._onAs
  }
  _onAscClick() {
    const albumContainer = document.querySelector(
    albumContainer.innerHTML = '';
  loadAlbums() {fetch(JSON_PATH)
        .then(this._onResponse)
        .then(this._onJsonReady);
  }
   <del>nJsonReady(json) {</del>
    const albums = json.albums;
    const albumContainer = document.querySelector(
    for (const info of albums) {
      const album = new Album(albumContainer, info
```
We can save the data from the fetch() command in a field of the App class ([CodePen\)](https://codepen.io/bee-arcade/pen/d409d7357eda4146fcc9506025050e26?editors=0011):

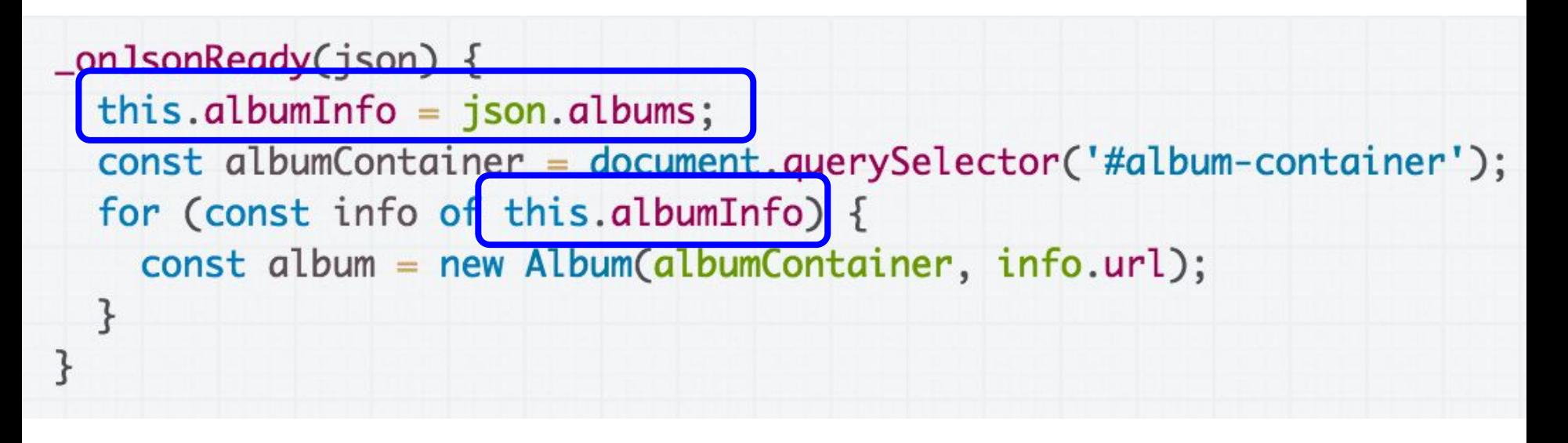

But now we are using this in a callback… so… What do we need to do?

We need to bind \_onJsonReady in the constructor:

class App  $\{$  $construction() \{$  $this.__onJsonReady = this.__onJsonReady.bind(this);$ this.albumInfo =  $\{\}$ ; const ascButton = document.querySelector('#asc'); ascButton.addEventListener('click', this.\_onAscClick); }

We are now going to sort the album info on click ([CodePen\)](https://codepen.io/bee-arcade/pen/d409d7357eda4146fcc9506025050e26?editors=0011):

```
_onAscClick() {
  const albumContainer = document.querySelector('#album-container');
  albumContainer.innerHTML = '';this.albumInfo.sort(function(a, b) {
    return a.year - b.year;
  \}:
  console.log(this.albumInfo);
\overline{\mathbf{r}}
```
But now we are using this in an event handler… so… What do we need to do?

We need to bind \_onAscClick in the constructor:

class App  $\{$  $construction() \{$  $this.__onJsonReady = this.__onJsonReady.bind(this);$  $this.__onAscClick = this.__onAscClick.bind(this);$ this.albumInfo =  $\{\}$ ; const ascButton = document.querySelector('#asc'); ascButton.addEventListener('click', this.\_onAscClick); ł

Last, we want to:

- Rerender the albums data

```
class App \{constructor() {
    this.__onJsonReady = this.__onJsonReady.bind(this);this.__onAscClick = this.__onAscClick.bind(this);
```

```
this.albumInfo = \{\};
```
 $const$  ascButton = document.querySelector('#asc'); ascButton.addEventListener('click', this.\_onAscClion }

```
_{\text{conAscClick() }const albumContainer = document.querySelector('#alb
  albumContainer.innerHTML = '';this.albumInfo.sort(function(a, b) {
    return a.year - b.year;
  \}:
  console.log(this.albumInfo);
ł
```

```
loadAlbumS() {
  fetch(JSON_PATH)
      .then(this._onResponse)
      .then(this._onJsonReady);
ł
```
### Rerender albums data

We can put the render code in a helper method and call it: ([CodePen\)](https://codepen.io/bee-arcade/pen/02c3052266d82a76b0fdba9b7a3f9e93?editors=0011)

```
_0nAscClick() {
   this.albumInfo.sort(function(a, b) {
     return a.year - b.year;
  \}:
  this._renderAlbums();
}
_renderAlbums() {
 const albumContainer = document.querySelector('#album-container');
 albumContainer.innerHTML = '';
 for (const info of this.albumInfo) {
   const album = new Album(albumContainer, info.url);
 }
```
### Milestone 4: Sort by year, asc

Milestone 4: [CodePen](https://codepen.io/bee-arcade/pen/02c3052266d82a76b0fdba9b7a3f9e93?editors=0011) / [page](https://s.codepen.io/bee-arcade/debug/02c3052266d82a76b0fdba9b7a3f9e93)

#### **Mariah Carey's albums**

By year, descending | By year, ascending By title, alphabetical

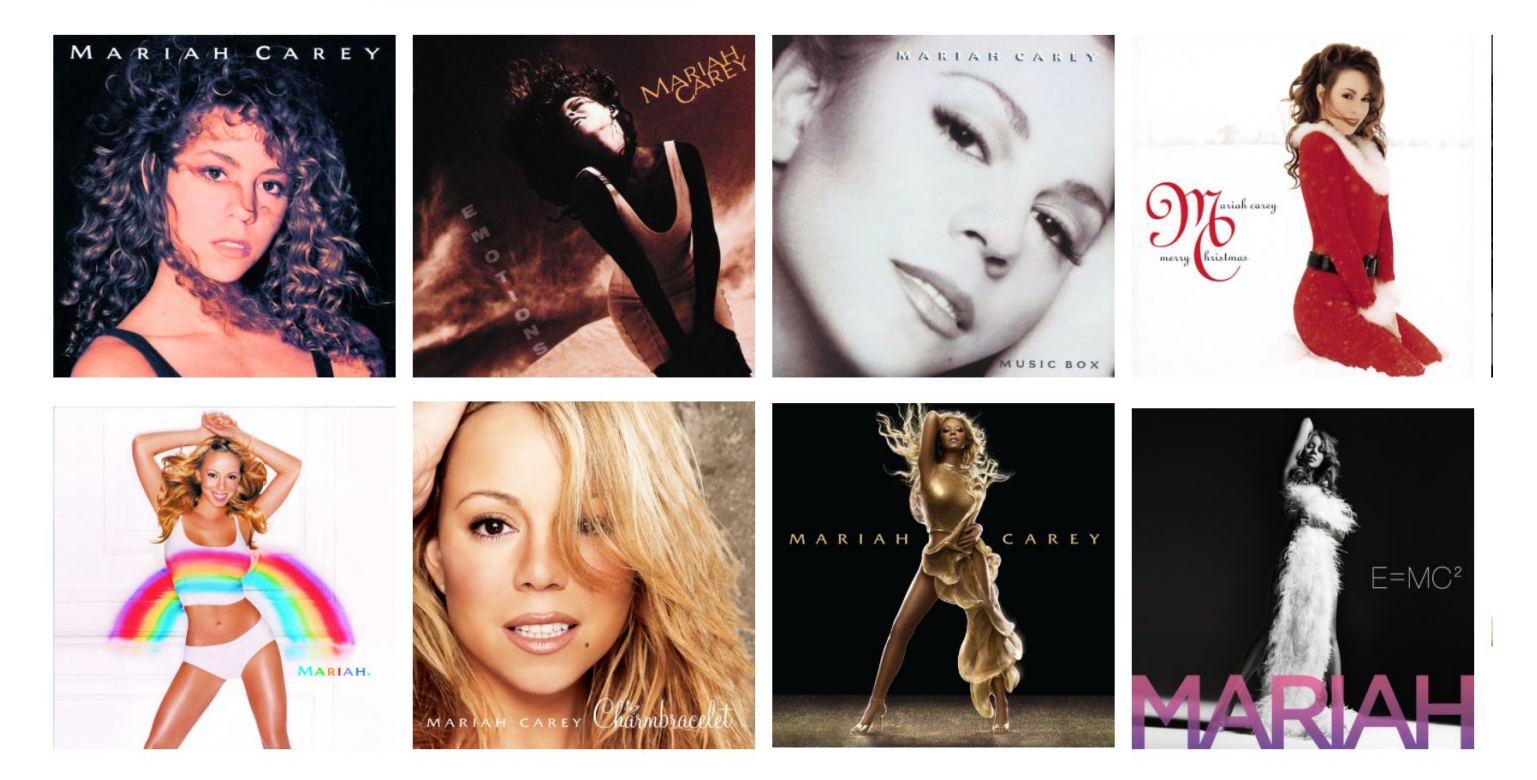

## Milestone 5: Other buttons

Finally, let's implement the other two buttons:

## **Mariah Carey's albums**

By year, descending By year, ascending By title, alphabetical

Actually, the behavior is almost identical for each button, except the sort function...

## Add SortButton class

#### **Let's add a SortButton class**

- The App class will create 3 SortButtons
- Each SortButton will take a sorting function as a parameter.

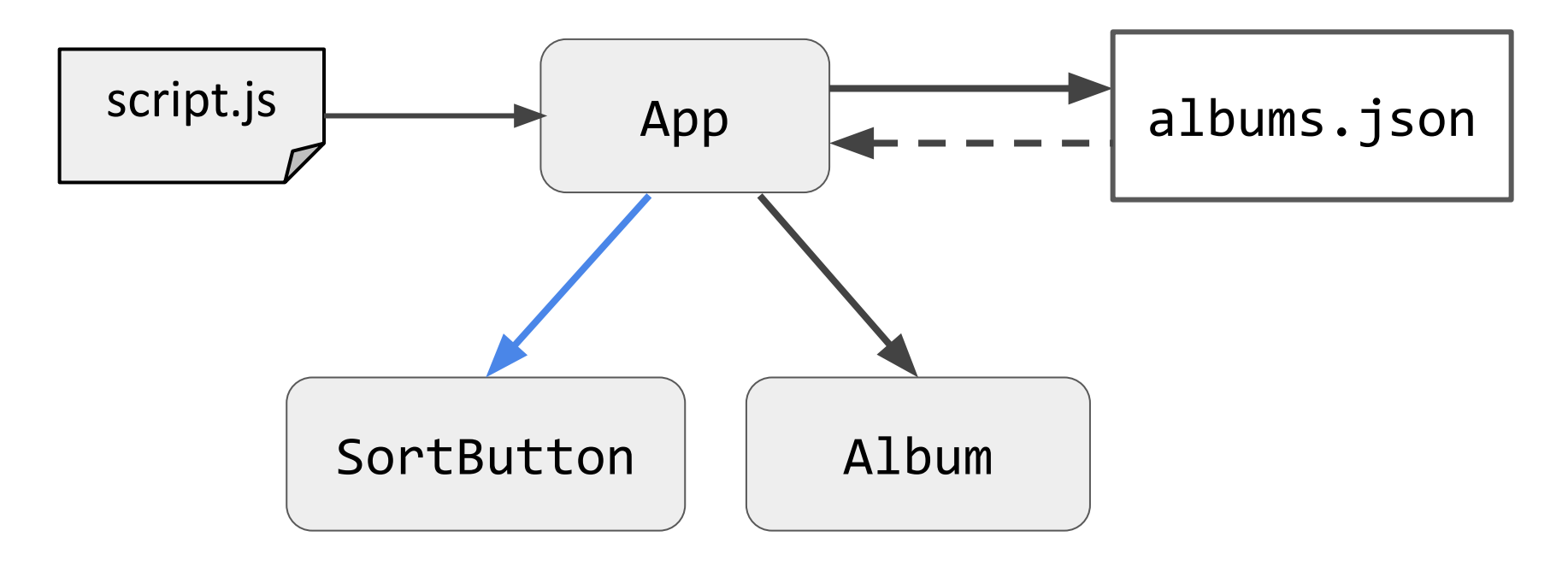

### Add SortButton class

We'll add and test the SortButton first… [CodePen](https://codepen.io/bee-arcade/pen/af47b8942b13ec7a5bf2c875a7a0cec4)

```
class SortButton {
  constructor(containerElement, sortFunction) {
    this.__onClick = this.__onClick.bind(this);this.sortFunction = sortFunction;containerElement.addEventListener('click', this._onClick);
  }
  _{\text{conClick}() {
    console.log('Sort clicked');
```
# Sorting the albums

But then when we click a sort button, we want the Albums to be sorted… and the Albums are in the App class.

- **Q: How do we communicate between SortButton and App?**

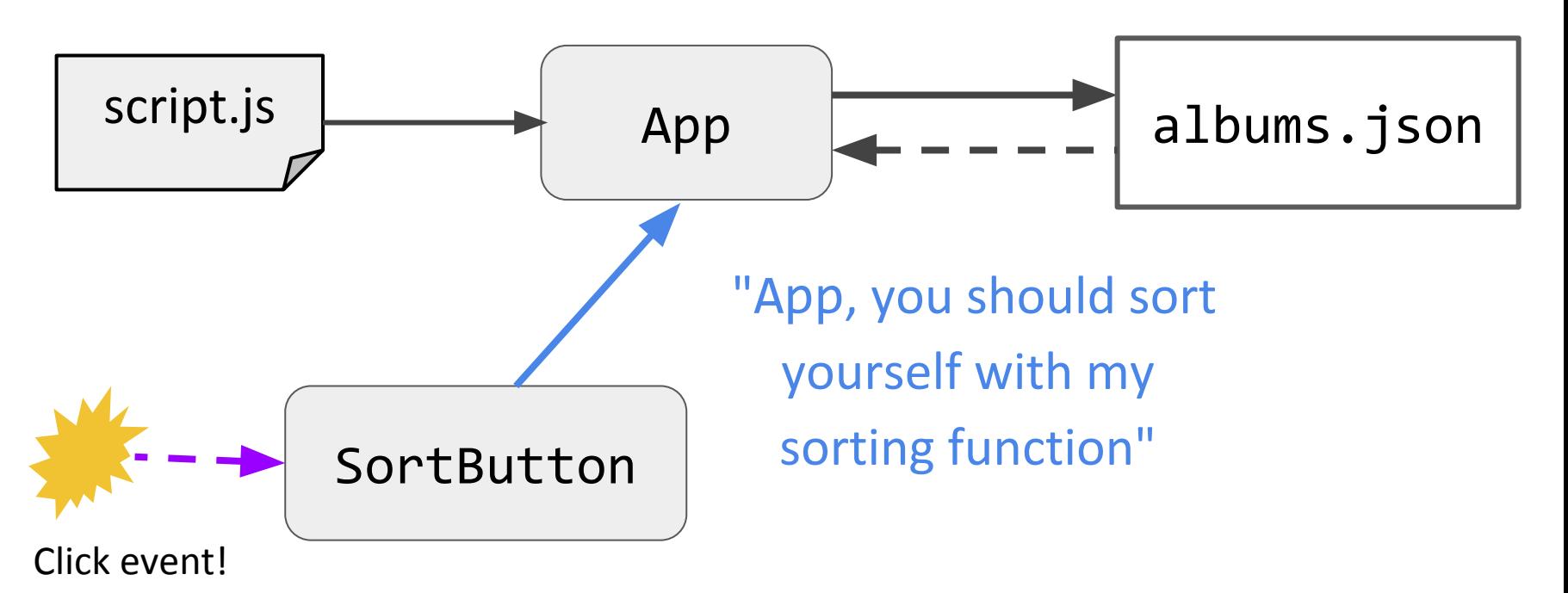

# Sorting the albums

We can add an onClickCallback in the SortButton constructor (or fire a CustomEvent):

```
class SortButton {
  constructor(containerElement, onClickCallback, sortFunction) {
    this.__onClick = this.__onClick.bind(this);this. on ClickCallback = onClickCallback;
```
 $this$ .sortFunction = sortFunction; containerElement.addEventListener('click', this.\_onClick);

```
_{0}nClick() {
  this.onClickCallback(this.sortFunction);
```
}

}

## Sorting the albums

When constructing SortButton, pass it the \_sortAlbums function.

```
class App \{constructor() \{this.__onJsonReady = this.__onJsonReady.bind(this);this._{sortAlbums = this._{sortAlbums.bind(this);}
```

```
this.albumInfo = \{\};
```

```
const ascElement = document.querySelector('#asc');
  const ascButton = new SortButton(
    ascElement, this._sortAlbums, SORT_YEAR_ASC);
  const descElement = document.querySelector('#desc');
  const descButton = new SortButton(
    descElement, this._sortAlbums, SORT_YEAR_DESC);
  const alphaElement = document.querySelector('#alpha');
  const alphaButton = new SortButton(
    alphaElement, this._sortAlbums, SORT_ALPHA_TITLE);
}
```
\_sortAlbums(sortFunction) { this.albumInfo.sort(sortFunction); this.\_renderAlbums();

## Milestone 5: Completed!

#### Milestone 5: [CodePen](https://codepen.io/bee-arcade/pen/1169a5760153ee5f6877a8b6f7c30521) / [page](https://codepen.io/bee-arcade/live/1169a5760153ee5f6877a8b6f7c30521) / [GitHub](https://github.com/yayinternet/lecture17/tree/master/oo-albums)

#### **Mariah Carey's albums**

By year, descending | By year, ascending By title, alphabetical

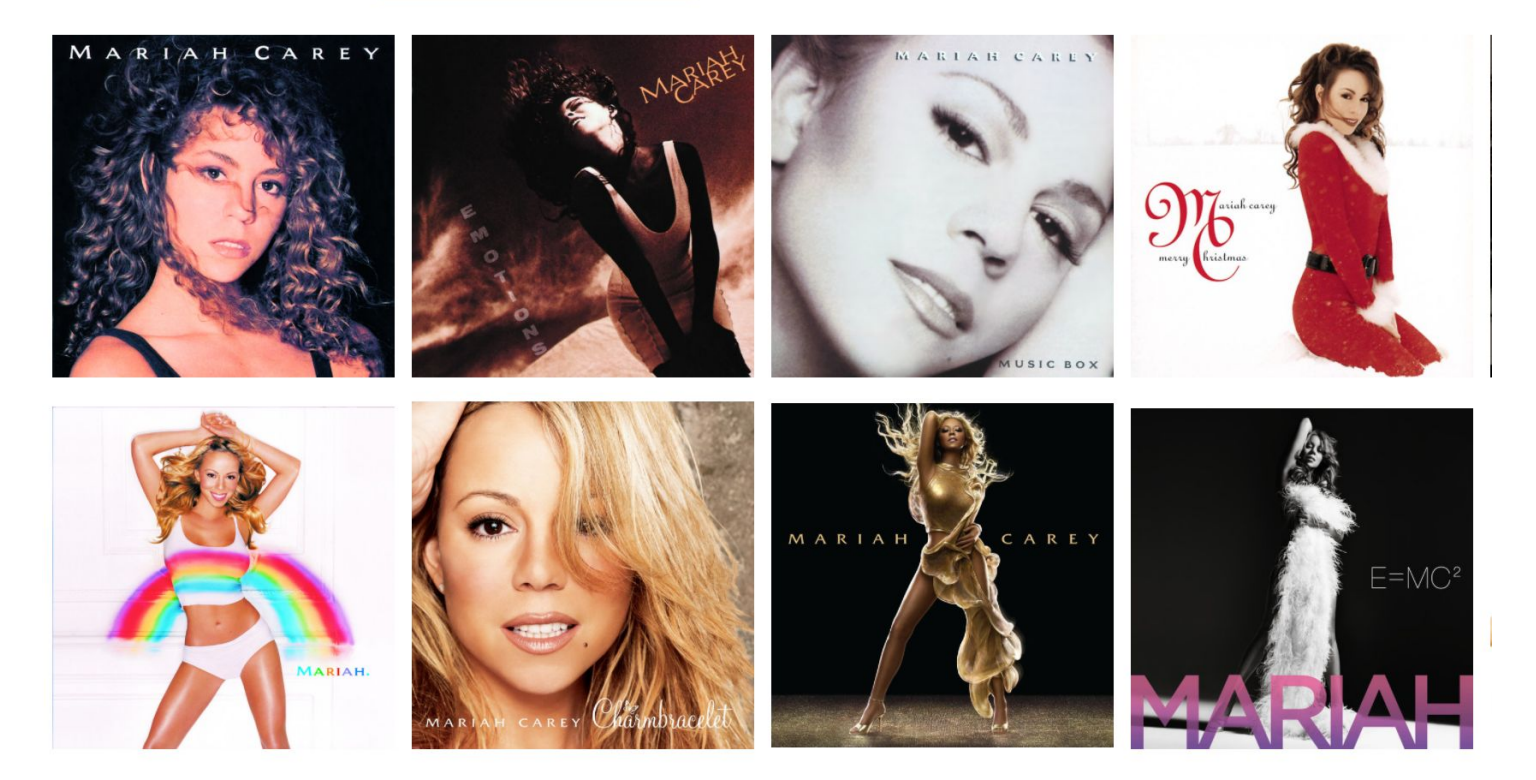

## Querying REST APIs

### First: Servers again

### Servers

Sometimes when you type a URL in your browser, the URL is a **path to a file** on the internet:

- Your browser connects to the host address and requests the given file over **HTTP**
- The web server software (e.g. Apache) grabs that file from the server's local file system, and sends back its contents to you

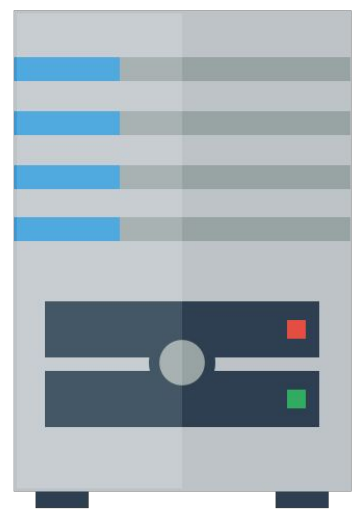

**[HTTP](https://en.wikipedia.org/wiki/Hypertext_Transfer_Protocol):** Hypertext Transfer Protocol, the protocol for sending files and messages through the web

## HTTP methods

**HTTP Methods:** the set of commands understood by a web server and sent from a browser

- **GET**: request/retrieve data This is request sent by the browser automatically whenever you navigate to a URL!
- **POST**: send/submit data
- **PUT**: upload file
- **PATCH**: updates data
- **DELETE**: delete data
- [More HTTP methods](https://developer.mozilla.org/en-US/docs/Web/HTTP/Methods)

You type a URL in the address bar and hit "enter"

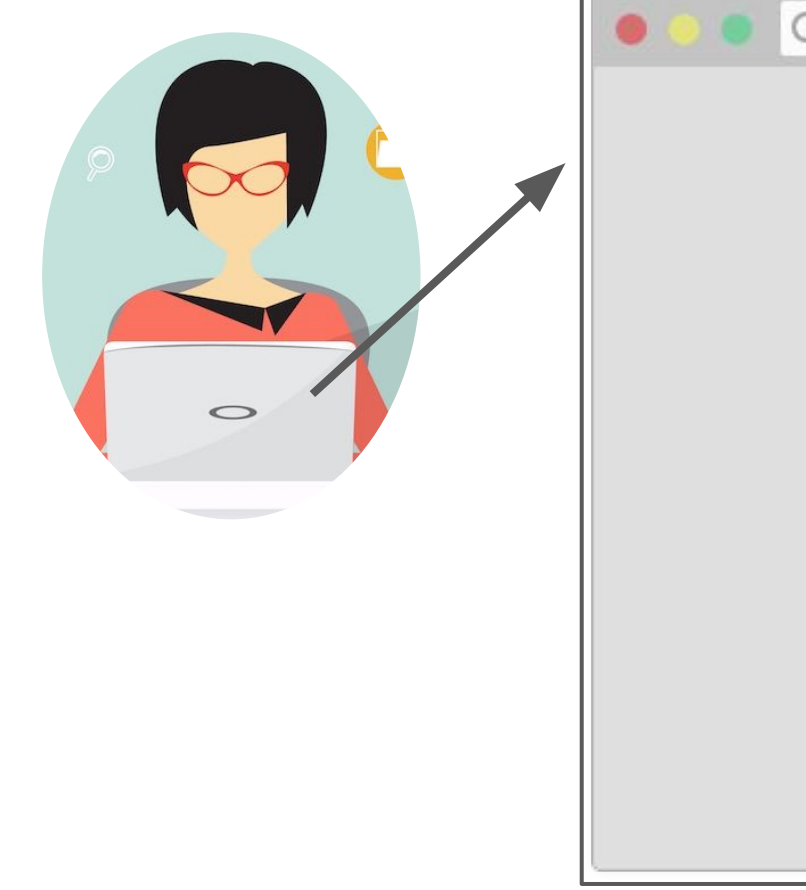

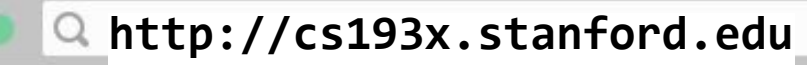

#### Server at http://cs193x.stanford.edu

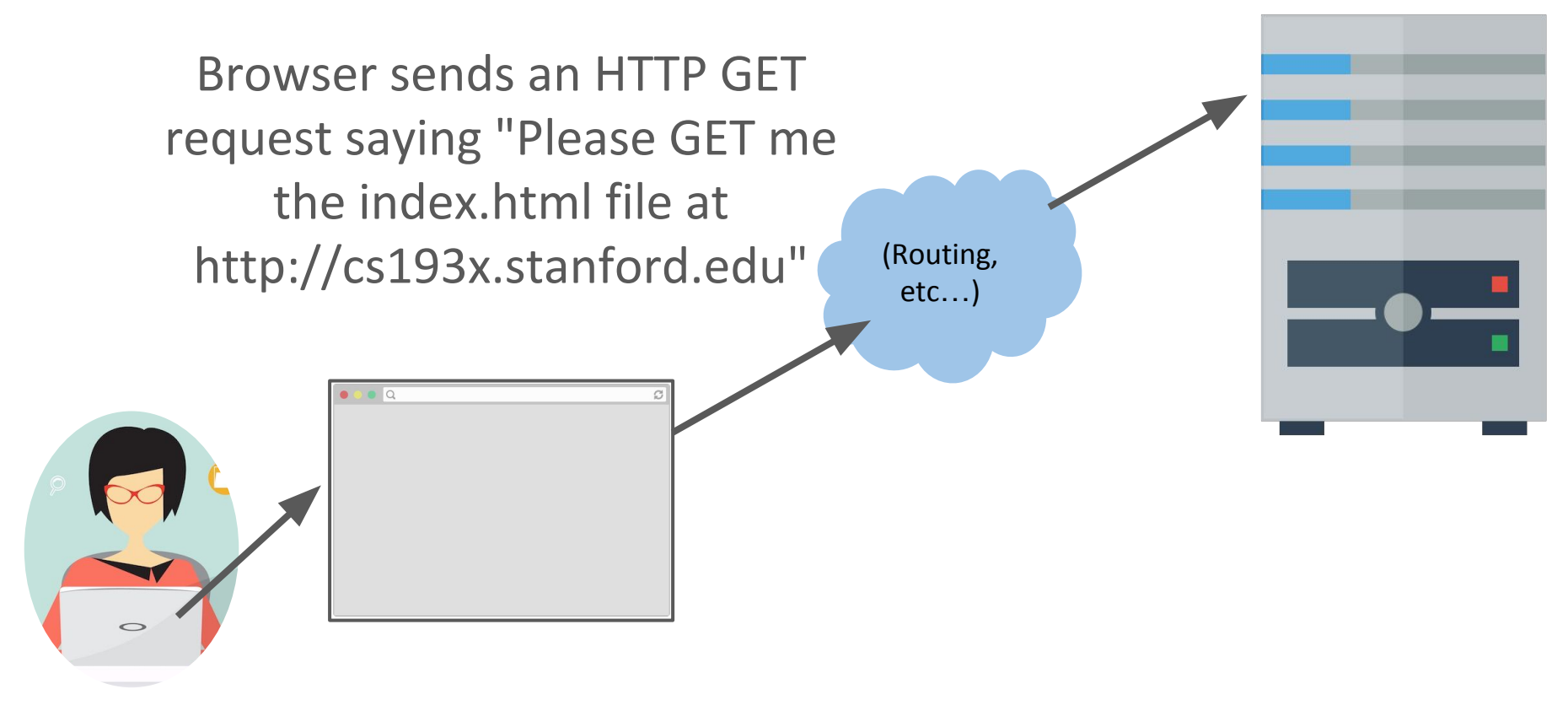

(**Warning:** Somewhat inaccurate, massive hand-waving begins now.

See [this Quora answer](https://www.quora.com/What-is-the-role-of-OSI-layers-when-we-open-a-webpage) for slightly more detailed/accurate handwaving)

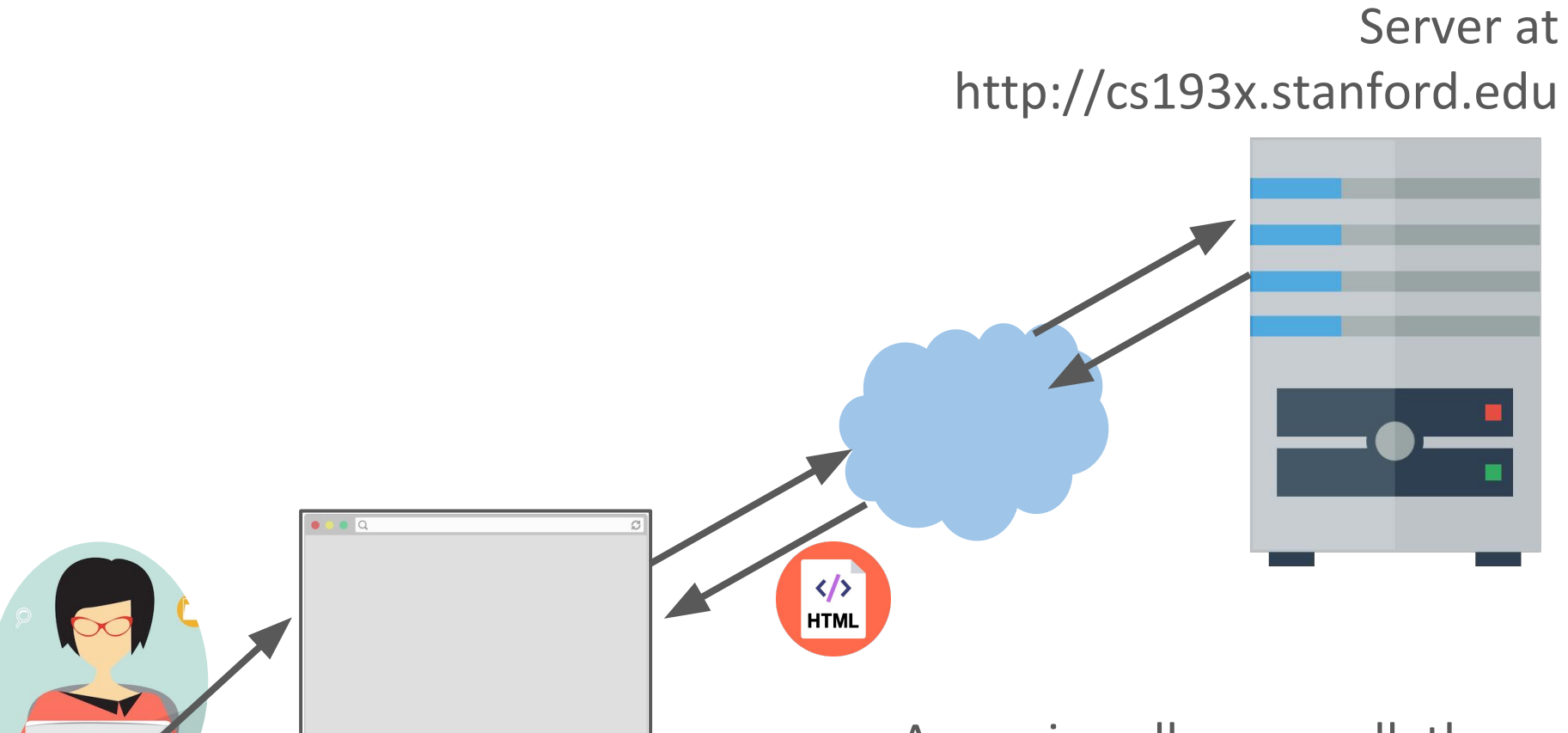

Assuming all goes well, the server responds by sending the HTML file through the internet back to the browser to display.

### Servers

**Sometimes** when you type a URL in your browser, the URL is a **path to a file** on the internet:

- Your browser connects to the host address and requests the given file over **HTTP**
- The web server software (e.g. Apache) grabs that file from the server's local file system, and sends back its contents to you

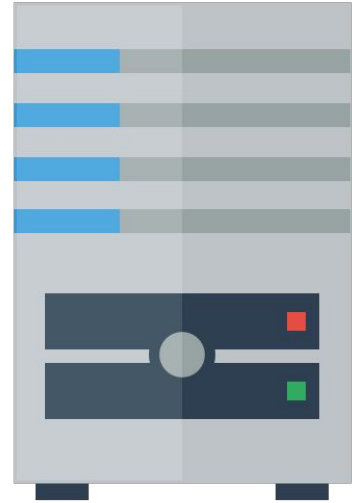

#### **But that's not always the case.**

## Web Services

**Other times** when you type a URL into your browser, the URL represents **an API endpoint**, and not a path to a file.

That is:

- The web server does **not** grab a file from the local file system, and the URL is **not** specifying where a file is located.
- Rather, the URL represents **a parameterized request**, and the web server dynamically generates a response to that request.

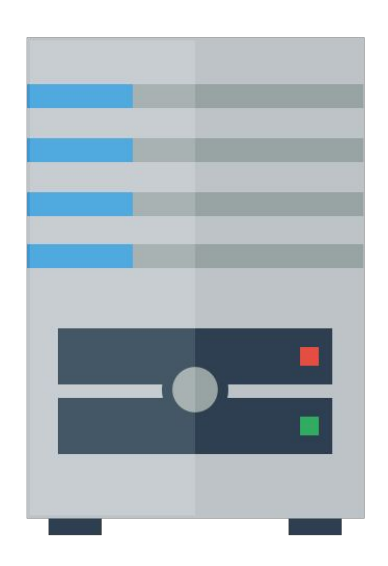

## API endpoint example

Look at the URL for this [Google slide deck](https://docs.google.com/presentation/d/1Rim3-IXt6yN7yny_SBv7B5NMBiYbaQEiRMUD5s66uN8/):

https://docs.google.com/**presentation**/**d**/**1Rim3-IXt6y N7yny\_SBv7B5NMBiYbaQEiRMUD5s66uN8**

## API endpoint example

Look at the URL for this [Google slide deck](https://docs.google.com/presentation/d/1Rim3-IXt6yN7yny_SBv7B5NMBiYbaQEiRMUD5s66uN8/):

https://docs.google.com/**presentation**/**d**/**1Rim3-IXt6y N7yny\_SBv7B5NMBiYbaQEiRMUD5s66uN8**

- **presentation**: Tells the server that we are requesting a doc of type "presentation"
- **d**/**1Rim3-IXt6yN7yny\_SBv7B5NMBiYbaQEiRMUD5s66uN8**: Tells the server to request a doc ("d") with the document id of "1Rim3-IXt6yN7yny\_SBv7B5NMBiYbaQEiRMUD5s66uN8"

## RESTful API

**[RESTful API](https://en.wikipedia.org/wiki/Representational_state_transfer#Applied_to_Web_services):** URL-based API that has these properties:

- Requests are sent as an **HTTP request**:
	- [HTTP Methods](https://en.wikipedia.org/wiki/Hypertext_Transfer_Protocol#Request_methods): GET, PUT, POST, DELETE, etc
- Requests are sent to **base URL**, also known as an "**API Endpoint**"
- Requests are sent with a specified **[MIME/content type](https://en.wikipedia.org/wiki/Media_type)**, such as HTML, CSS, JavaScript, plaintext, JSON, etc.

# RESTful API

Almost every website on the internet uses RESTful URLs / RESTful APIs to handle requests to its servers.

Notable alternatives to REST:

- [GraphQL,](http://graphql.org/)
	- Used by Facebook since 2012
	- Open-sourced by Facebook since 2015
	- Still early but some big clients: GitHub, Pinterest
- [Falcor?](https://netflix.github.io/falcor/)
	- Netflix's REST alternative, introduced  $\sim$ 2015
	- Probably cool but never hear of anyone using it
	- Doesn't even have a Wikipedia page
# Using REST APIs

# 3rd-Party APIs

Many websites expose REST APIs to outside developers. These are often called "**3rd-party API**s" or "**Developer APIs**"

### **Examples:**

- Spotify
- Giphy
- GitHub
- Hoards of Google APIs
- Facebook
- Instagram
- **Twitter**
- $etc...$

Try Googling "<product name> API" to see if one exists for a given company!

# Example: Spotify

### Spotify has a [REST API](https://developer.spotify.com/web-api/endpoint-reference/) that external developers (i.e. people who aren't Spotify employees) can query:

Our Web API endpoints give external applications access to Spotify catalog and user data.

Web API Base URL: https://api.spotify.com

User Guide | Tutorial | Code Examples

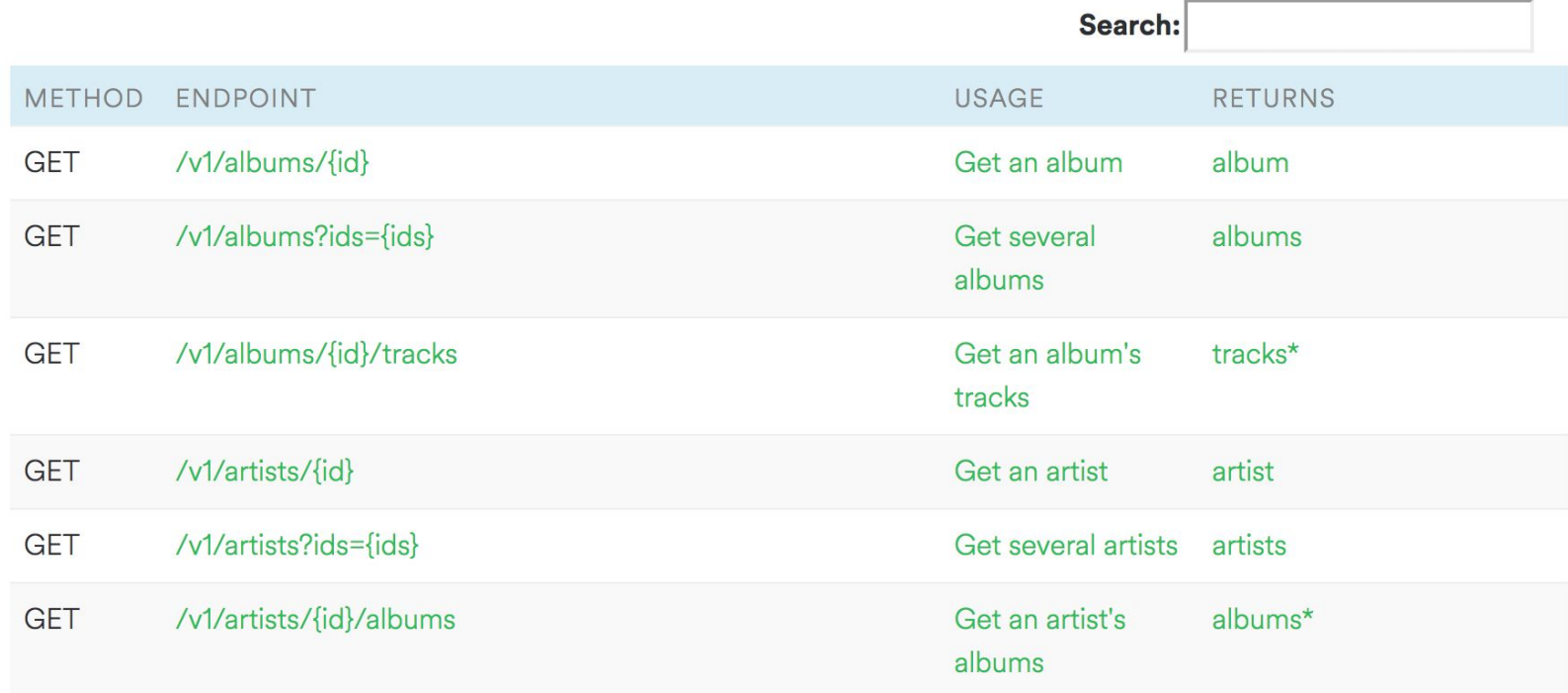

# Example: Spotify

**REST API structure [\(details\)](https://developer.spotify.com/web-api/get-album/):** 

- The **Base URL** is https://api.spotify.com
- The **HTTP method** is GET
- The **API endpoint** to query is: https://api.spotify.com/v1/albums/*<spotify\_id>*
- It returns **JSON data** about the album that's requested

```
Web API Base URL: https://api.spotify.com
METHOD ENDPOINT
         /v1/albums/{id}
GET
```
# Example: Spotify

If we had Spotify Album ID 7aDBFWp72Pz4NZEtVBANi9, how would we make a GET request for the album information?

### **REST API structure [\(details\)](https://developer.spotify.com/web-api/get-album/):**

- The **Base URL** is https://api.spotify.com
- The **HTTP method** is GET
- The **API endpoint** to query is: https://api.spotify.com/v1/albums/*<spotify\_id>*
- It returns **JSON data** about the album that's requested

# GET request: Browse to URL

Loading a URL in a browser issues an HTTP GET request for that resource.

So if we just piece together this URL:

- **API Endpoint:**

https://api.spotify.com/v1/albums/*<spotify\_id>*

- **- Album ID:** 7aDBFWp72Pz4NZEtVBANi9
- **Request URL:**

[https://api.spotify.com/v1/albums/7aDBFWp72Pz4NZE](https://api.spotify.com/v1/albums/7aDBFWp72Pz4NZEtVBANi9) [tVBANi9](https://api.spotify.com/v1/albums/7aDBFWp72Pz4NZEtVBANi9)

If you click on the link, you see it returns a JSON object.

# GET request: fetch()

Actually, the fetch() API also issues an HTTP GET request by default.

So if we do:

fetch('https://api.spotify.com/v1/albums/7aDBFWp72Pz4 NZEtVBANi9')

- .then(onResponse)
- .then(onTextReady);

...we can load the JSON data as a JavaScript object, as we did with our .json files!

([CodePen](https://codepen.io/bee-arcade/pen/04b8dbe8ad433bcb841baa58de3cc0fa?editors=1111) / [demo](https://s.codepen.io/bee-arcade/debug/04b8dbe8ad433bcb841baa58de3cc0fa))

# Album example

Let's write a web page that asks the user to enter an artist's name, then displays the albums of that artist, as provided by the [Spotify Search API](https://developer.spotify.com/web-api/search-item/). ([live demo](https://yayinternet.github.io/lecture17/spotify-albums/spotify-discography.html))

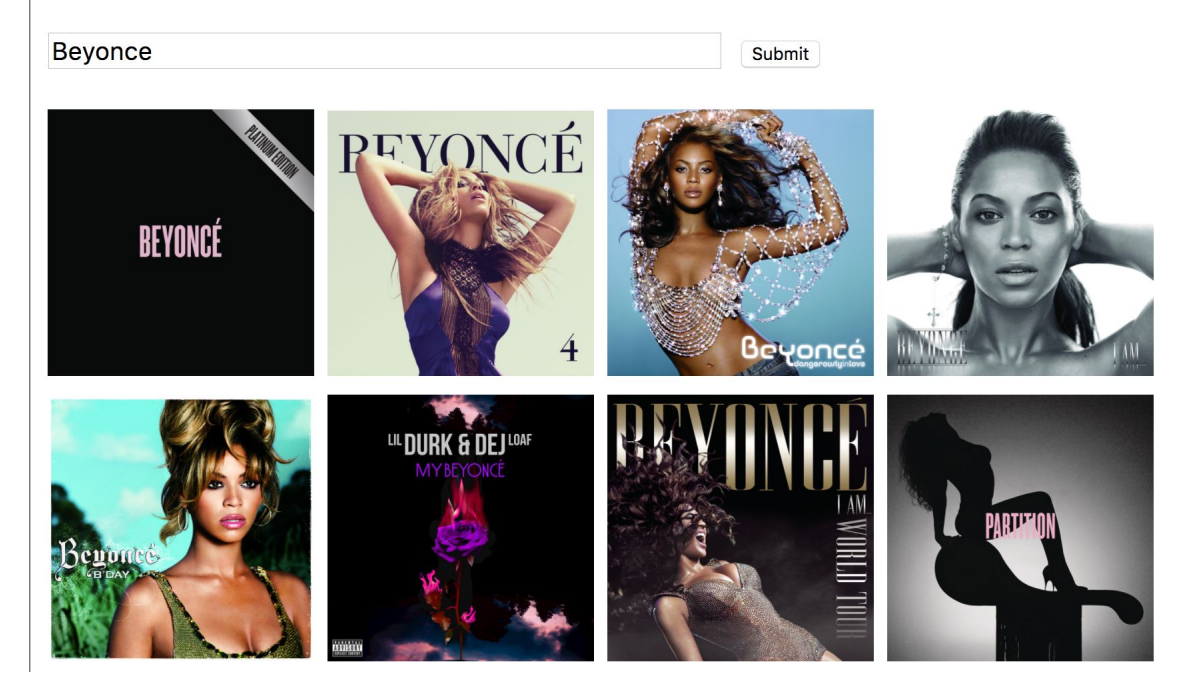

#### Enter an artist:

# Spotify search API

Spotify Search URL:

[https://api.spotify.com/v1/search?type=album&q=](https://api.spotify.com/v1/search?type=album&q=query)*[query](https://api.spotify.com/v1/search?type=album&q=query)* E.g.

[https://api.spotify.com/v1/search?type=album&q=](https://api.spotify.com/v1/search?type=album&q=beyonce)[beyonce](https://api.spotify.com/v1/search?type=album&q=beyonce)

**Q: Hey, what's that at the end of the URL?**

- ?type=album&q=beyonce

## Query parameters

You can pass parameters to HTTP GET requests by adding **query parameters** to the URL:

# **?**type=album&q=beyonce

- Defined as key-value pairs
	- *param***=***value*
- The first query parameter starts with a **?**
- Subsequent query parameters start with **&**

# Reminder: HTML elements

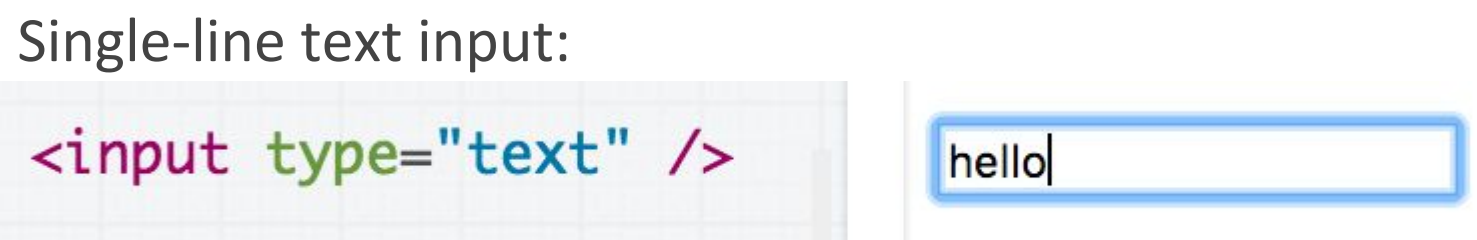

In JavaScript, you can read and set the input text via inputElement.value

Some other input types:

- [Select](https://codepen.io/bee-arcade/pen/963ae17d61f828a7b5c321c148b84e40?editors=1011)
- [Textarea](https://codepen.io/bee-arcade/pen/bd301158f62a54e40eea37da1aff0d7a?editors=1011)
- [Checkbox](https://codepen.io/bee-arcade/pen/714933b816bf4f91a6ae4ab8eba6b649?editors=1011)

**Beyonce** 

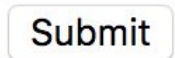

### Q: What if you want the form to submit after you click "enter"?

1. Wrap your input elements in a <form>

```
<form><input type="text" id="artist-text" />
  <input type="submit" />
</form>
```
You should also use <input type="submit"> instead of <button> for the reason on the next slide...

2. Listen for the 'submit' event on the form element:

 $const$  form = document.querySelector('form'); form.addEventListener('submit', this.\_onSubmit);

This is why you want to use  $\langle$  input type="submit"> instead of <br />button> -- the 'submit' event will fire on click for but not <br/>button>.

3. Prevent the default action before handling the event through event.preventDefault():

```
onSubmit(event) {
  event.preventDefault();
  const textInput = document.querySelector('#artist-text');
  const query = encodeURIComponent(textInput.value);
  this albumUrls = []:
  fetch(SPOTIFY_PATH + query)
      .then(this._onResponse)
      .then(this._onJsonReady);
ł
```
The page will refresh on submit unless you explicitly prevent it.

# Album example

#### Solution: [GitHub](https://github.com/yayinternet/lecture17/blob/master/spotify-albums/app.js) / [Demo](https://yayinternet.github.io/lecture17/spotify-albums/spotify-discography.html)

#### Enter an artist:

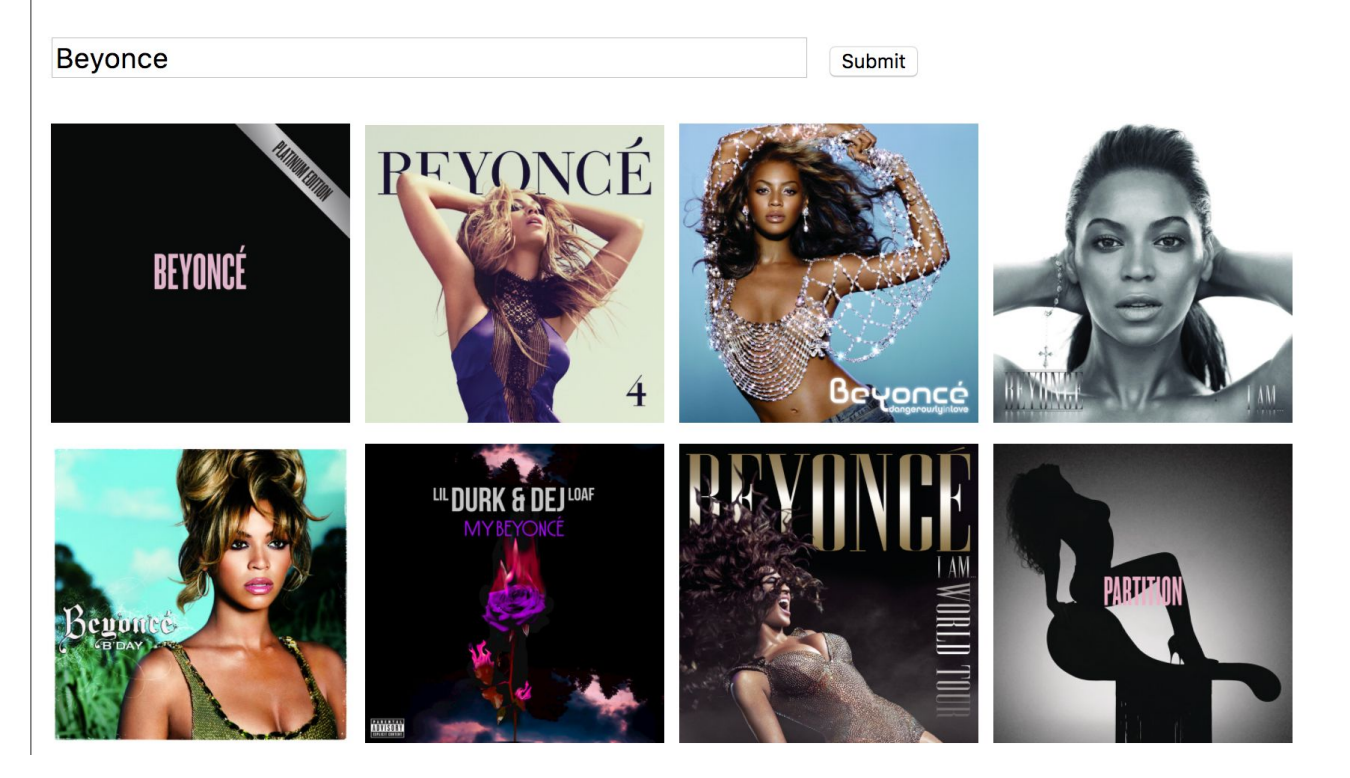